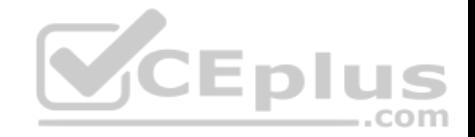

# **70-779.exam.23q**

Number: 70-779 Passing Score: 0 Time Limit: 120 min

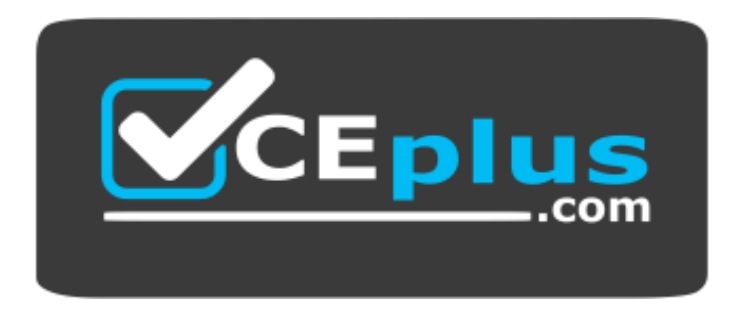

**Website:** [https://vceplus.com](https://vceplus.com/) **VCE to PDF Converter:** <https://vceplus.com/vce-to-pdf/> **Facebook:** <https://www.facebook.com/VCE.For.All.VN/> **Twitter :** [https://twitter.com/VCE\\_Plus](https://twitter.com/VCE_Plus)

 **https://vceplus.com/**

**70-779**

**Analyzing and Visualizing Data with Microsoft Excel**

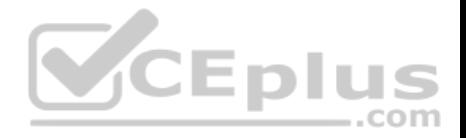

#### **Exam A**

#### **QUESTION 1**

**Note: This question is part of a series of questions that present the same scenario. Each question in the series contains a unique solution that might**

**meet the stated goals. Some question sets might have more than one correct solution, while others might not have a correct solution.**

**After you answer a question in this section, you will NOT be able to return to it. As a result, these questions will not appear in the review screen.**

You have a Power Pivot model that contains the following tables.

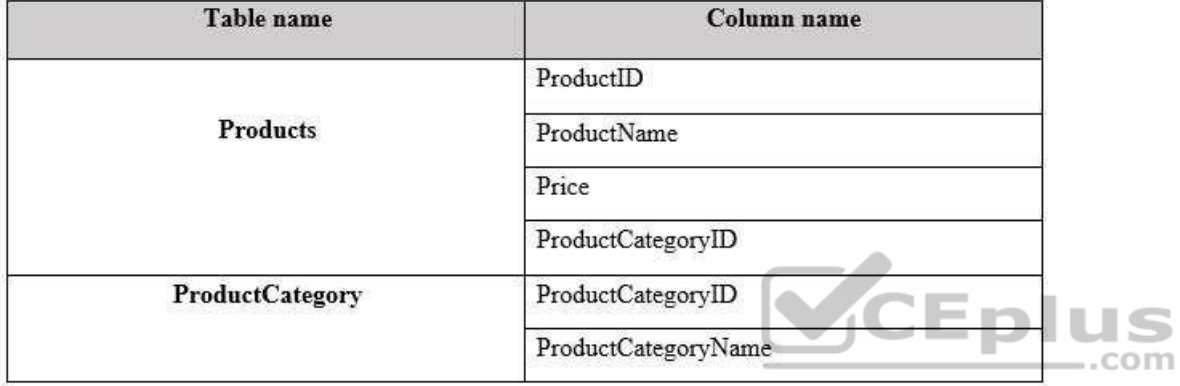

There is a relationship between Products and ProductCategory.

You need to create a hierarchy in Products that contains ProductCategoryName and ProductName.

Solution: You create a measure that uses the USERELATIONSHIP DAX function.

Does this meet the goal?

 **https://vceplus.com/**

A. Yes B. No

**Correct Answer:** B **Section: (none) Explanation**

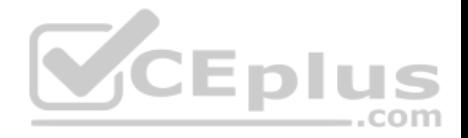

### **Explanation/Reference:**

#### **QUESTION 2**

**Note: This question is part of a series of questions that present the same scenario. Each question in the series contains a unique solution that might meet the stated goals. Some question sets might have more than one correct solution, while others might not have a correct solution.**

**After you answer a question in this section, you will NOT be able to return to it. As a result, these questions will not appear in the review screen.**

You have a Power Pivot model that contains the following tables.

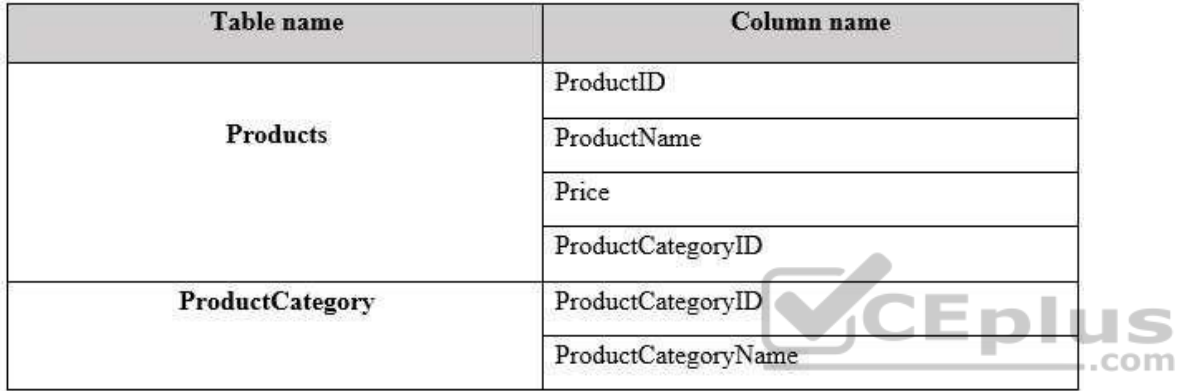

There is a relationship between Products and ProductCategory.

You need to create a hierarchy in Products that contains ProductCategoryName and ProductName.

Solution: You create a calculated column that uses the RELATED DAX function

Does this meet the goal?

A. Yes B. No

**Correct Answer:** A **Section: (none) Explanation**

**Explanation/Reference:**

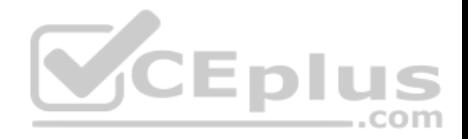

#### References:

https://www.mssqltips.com/sqlservertip/2900/creating-hierarchies-in-powerpivot-for-excel/ https://msdn.microsoft.com/enus/library/ee634202.aspx

## **QUESTION 3**

**Note: This question is part of a series of questions that present the same scenario. Each question in the series contains a unique solution that might meet the stated goals. Some question sets might have more than one correct solution, while others might not have a correct solution.**

**After you answer a question in this section, you will NOT be able to return to it. As a result, these questions will not appear in the review screen.**

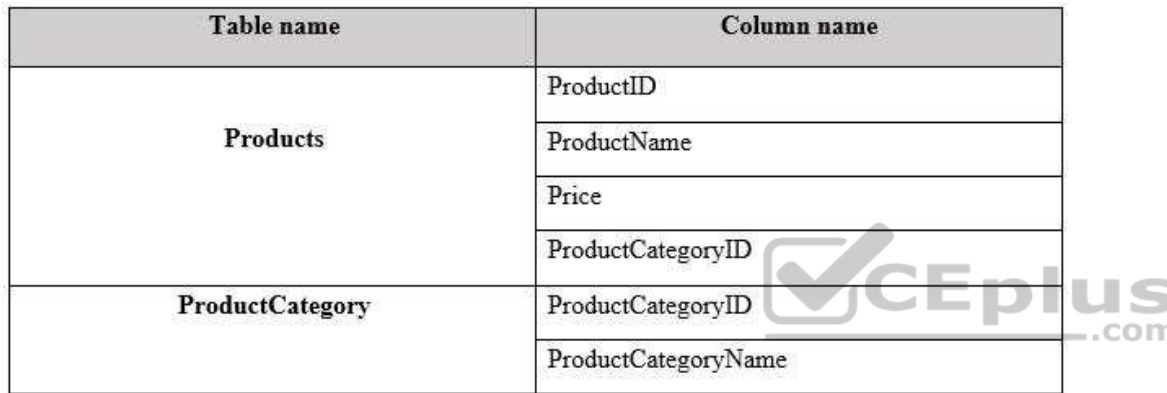

You have a Power Pivot model that contains the following tables.

There is a relationship between Products and ProductCategory.

You need to create a hierarchy in Products that contains ProductCategoryName and ProductName.

Solution: You create a measure that uses the ISCROSSFILTERED DAX function

Does this meet the goal?

A. Yes B. No

**Correct Answer:** B **Section: (none) Explanation**

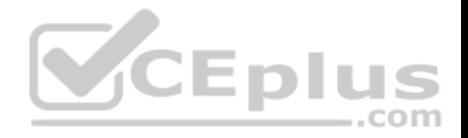

#### **Explanation/Reference:**

## **QUESTION 4**

**Note: This question is part of a series of questions that use the same scenario. For your convenience, the scenario is repeated in each question. Each question presents a different goal and answer choices, but the text of the scenario is the same in each question in this series.**

**Start of repeated scenario.**

You have six workbook queries that each extracts a table from a Microsoft Azure SQL database. The tables are loaded to the data model, but the data is not loaded to any worksheets. The data model is shown in the **Data Model** exhibit. (Click the **Exhibit** button.) Exhibit:

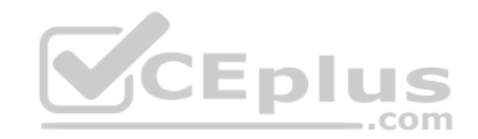

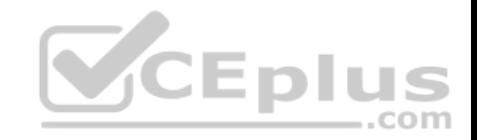

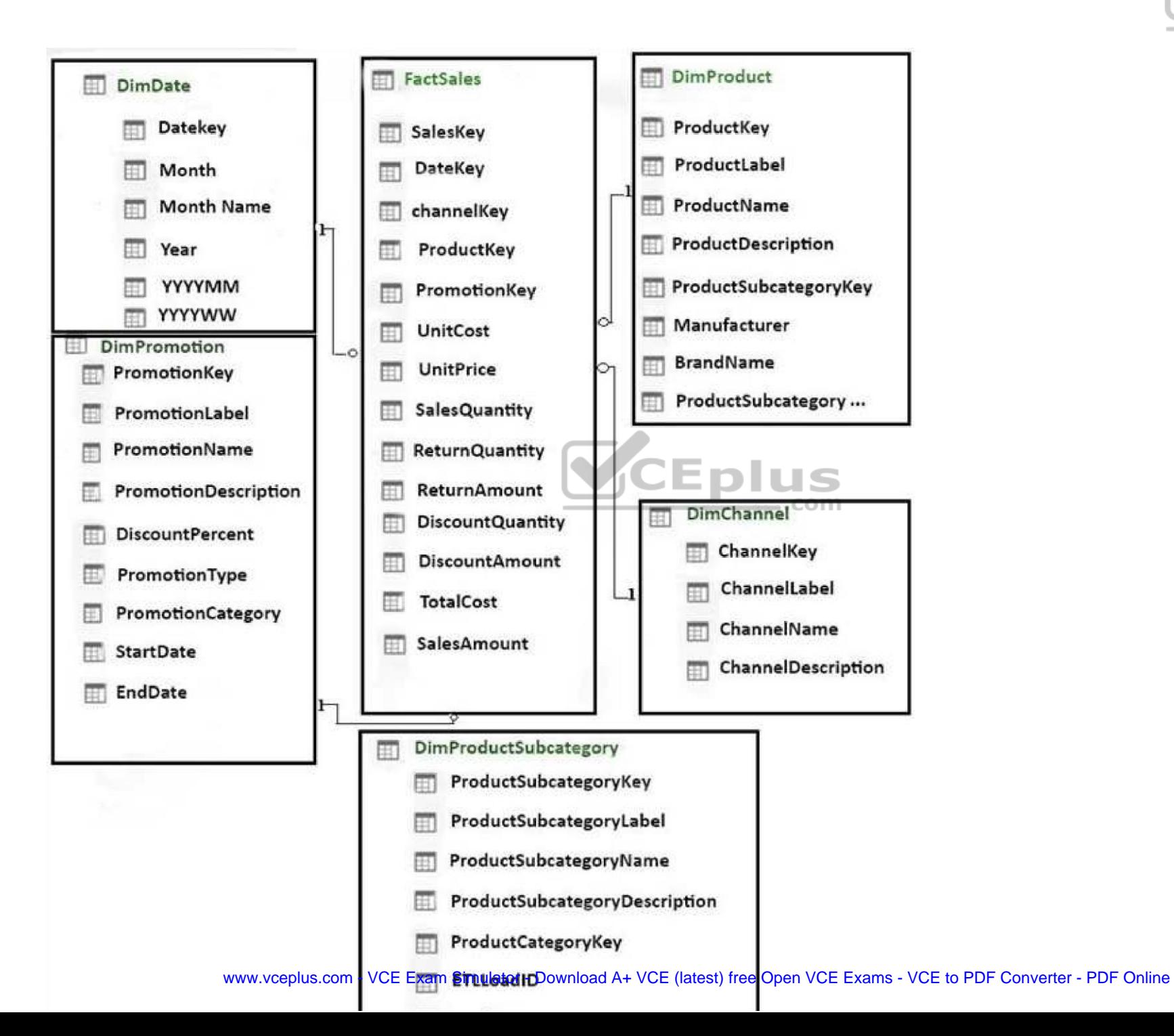

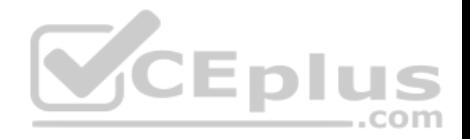

Your company has 100 product subcategories and more than 10,000 products.

#### **End of repeated scenario.**

You need to create a simplified view of the workbook for some users. The simplified view must only display data from FactSales, DimProduct, and DimDate.

What should you do in the data model?

- A. Click **Hide from Client Tools** for all the tables except FactSales, DimProduct, and DimDate
- B. Add the columns from FactSales, DimProduct, and DimDate to the Default Field Set
- C. Create a new perspective
- D. Modify the Table behavior settings for FactSales, DimProduct, and DimDate

**Correct Answer:** A **Section: (none) Explanation**

#### **Explanation/Reference:**

References: https://support.office.com/en-us/article/hide-column[s-and-tables-in-power-pivot-ddf5b1f](https://vceplus.com)2-2ed2-4bdb-8f78-6f94503ca87a

#### **QUESTION 5**

**Note: This question is part of a series of questions that use the same scenario. For your convenience, the scenario is repeated in each question. Each question presents a different goal and answer choices, but the text of the scenario is the same in each question in this series.**

 $-$ .com

**Start of repeated scenario.**

You have six workbook queries that each extracts a table from a Microsoft Azure SQL database. The tables are loaded to the data model, but the data is not loaded to any worksheets. The data model is shown in the **Data Model** exhibit. (Click the **Exhibit** button.)

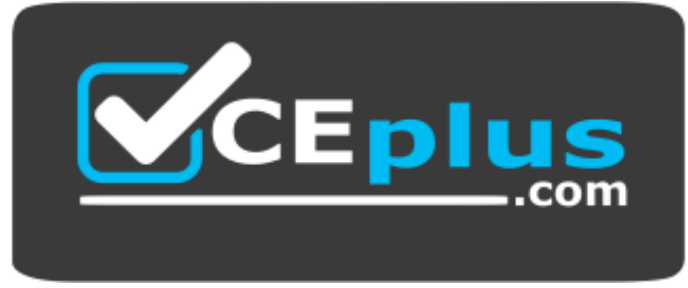

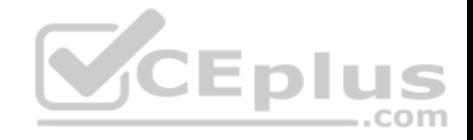

 **https://vceplus.com/**

Exhibit:

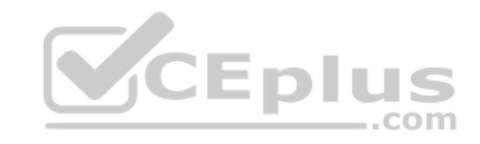

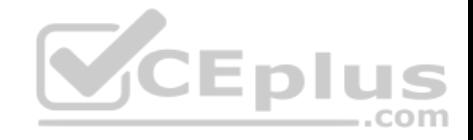

https://vceplus.com/

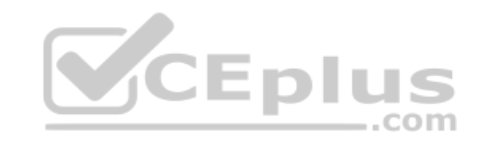

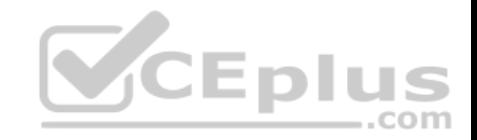

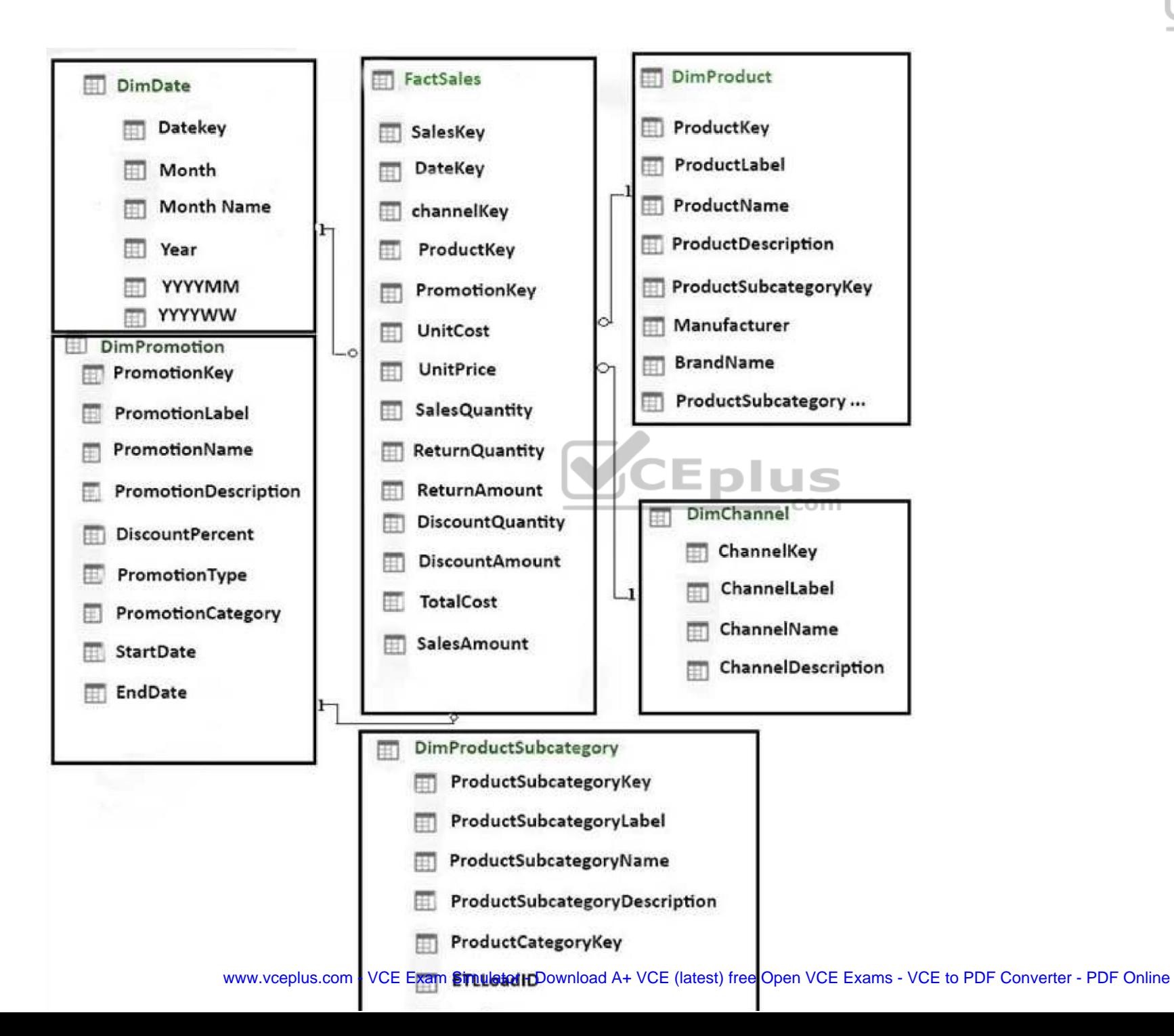

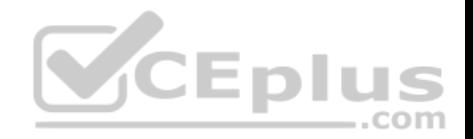

Your company has 100 product subcategories and more than 10,000 products.

#### **End of repeated scenario.**

You have a PivotChart that uses Manufacturer as the axis and the sum of SalesAmount as the values.

You need to ensure that only the top 10 manufacturers appear in the chart.

What should you do?

- A. Configure the Value Filters
- B. Summarize the SaleAmount field by Max
- C. Change the format of the SalesAmount field
- D. Create a calculated column

#### **Correct Answer:** A **Section: (none) Explanation**

## **Explanation/Reference:**

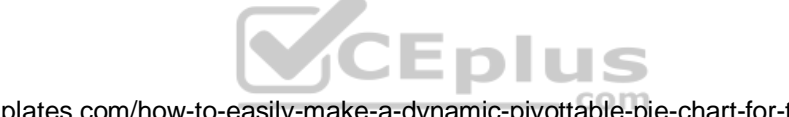

References: https://www.exceldashboardtemplates.com/how-to-[easily-make-a-dynamic-pivottable-p](https://vceplus.com)ie-chart-for-the-top-x-values/

## **QUESTION 6**

You have a table that contains data relating to exam candidates and their associated exam scores.

You need to visualize the exam data by separating the data into quartiles. The visualization must display the mean score and must identify any outliers.

Which type of chart should you use?

- A. line
- B. pie
- C. box and whisker
- D. histogram

### **Correct Answer:** C **Section: (none) Explanation Explanation/Reference:** References: https://support.office.com/en-us/article/create-a-box-and-whisker-chart-62f4219f-db4b-4754-aca8-4743f6190f0d

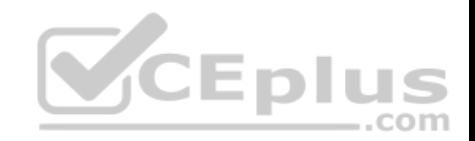

#### **QUESTION 7**

You have a KPI named Goal that calculates the sales from the previous year and multiplies the sales by 1.1.

You need to modify Goal to multiply the sales from the previous year by 1.15.

What should you do?

- A. From Power Pivot, modify the measure
- B. From Power Pivot, create a new calculated column, and then modify the KPI
- C. From the properties of the KPI, modify the absolute value
- D. From the properties of the KPI, modify the KPI base field

**Correct Answer:** D **Section: (none) Explanation**

#### **Explanation/Reference:**

References: https://support.office.com/en-us/article/key-perform[ance-indicators-kpis-in-power-view-](https://vceplus.com)230d7f15-731e-47a5-9938-fa0f02e6b676# toc351738129

#### **QUESTION 8**

You have an Excel spreadsheet that contains a PivotChart.

You install Microsoft Power BI Publisher for Excel.

You need to add a tile for the PivotChart to a Power BI dashboard.

What should you do?

- A. From powerbi.com, click **Get apps**
- B. From powerbi.com, upload the Excel workbook
- C. From the File menu in Excel, click **Publish**
- D. From the Power BI tab in Excel, click **Pin**

**Correct Answer:** C **Section: (none) Explanation Explanation/Reference:** References: https://docs.microsoft.com/en-us/power-bi/service-publish-from-excel

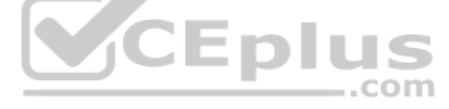

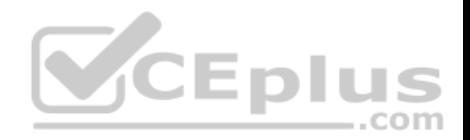

#### **QUESTION 9**

You have an Excel workbook that contains two tables named User and Activity.

You plan to publish the workbook to the Power BI service.

Users will use Q&A in the Power BI service to perform natural language queries.

You need to ensure that the users can query the term employee and receive results from the User table.

What should you do before you publish to Power BI?

- A. From PowerPivot Settings, modify the Language options
- B. From PowerPivot Settings, modify the Categorization options
- C. From the Power Pivot model, edit the Synonyms
- D. From Workbook Connections, add a connection

**Correct Answer:** C **Section: (none) Explanation**

## **Explanation/Reference:**

References: http://blog.pragmaticworks.com/optimizing-power-b[i-qa-with-synonyms-phrasing-using-](https://vceplus.com)cloud-modeling

#### **QUESTION 10**

You open C:\Data\Data.xlsx in Excel.

When you attempt to publish the file to Microsoft Power BI, you receive the following error message: "We couldn't publish to Power BI. Make sure your workbook is saved as an Excel file (.xlsx or .xlsm) and is not password protected."

You need to ensure that you can publish the file to Power BI.

What should you do first?

- A. Decrypt the workbook
- B. Copy the file to a network share
- C. Add a digital signature to the workbook
- D. Disable iterative calculation for the workbook

**Correct Answer:** A

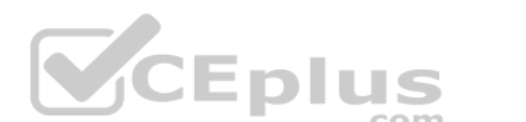

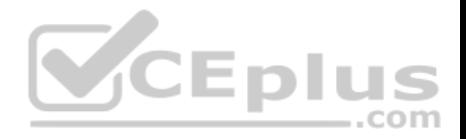

#### **Section: (none) Explanation**

#### **Explanation/Reference:**

References: https://docs.microsoft.com/en-us/power-bi/service-publish-from-excel

#### **QUESTION 11**

**Note: This question is part of a series of questions that use the same scenario. For your convenience, the scenario is repeated in each question. Each question presents a different goal and answer choices, but the text of the scenario is the same in each question in this series.**

#### **Start of repeated scenario.**

You are creating reports for a car repair company. You have four datasets in Excel spreadsheets. Four workbook queries load the datasets to a data model. A sample of the data is shown in the **Data Sample** exhibit. (Click the **Exhibit** button.)

**Allen** 

#### **Data Sample exhibit:**

# **DailyRepairs**

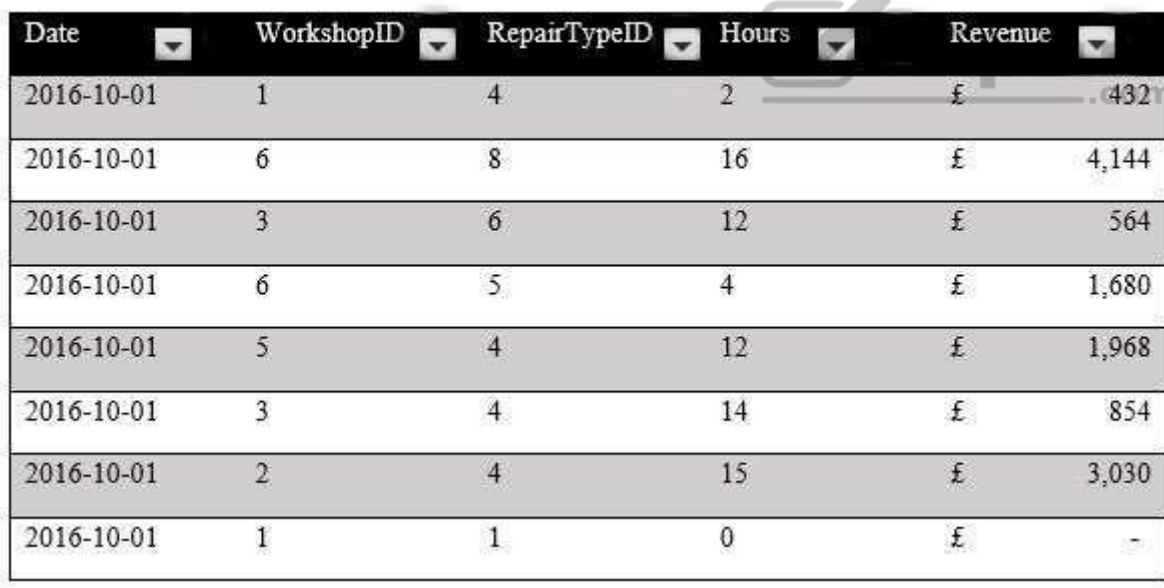

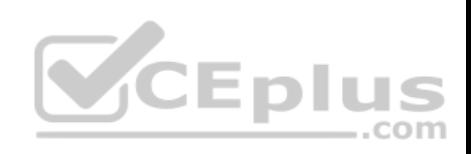

# Workshops

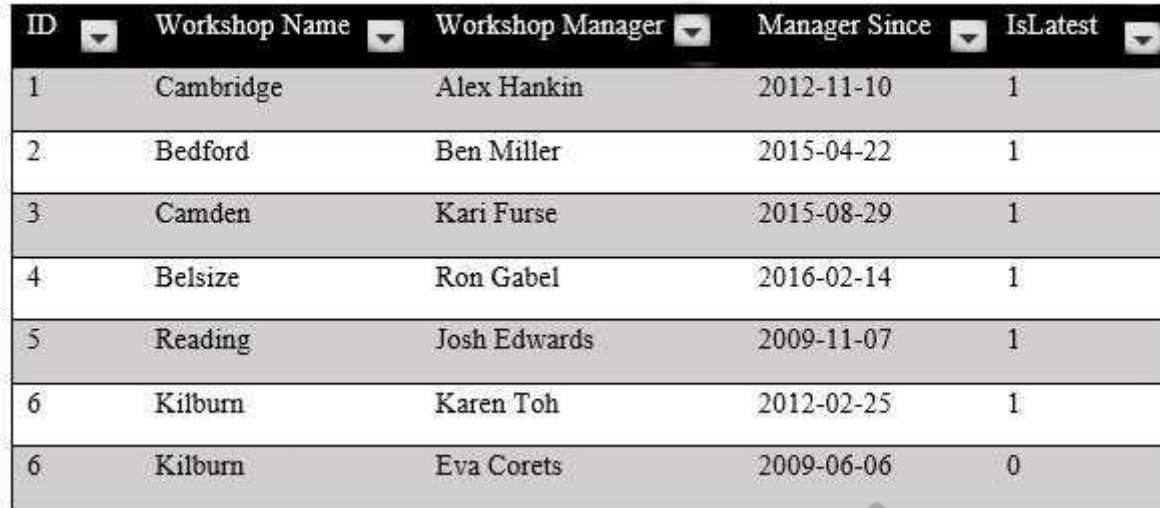

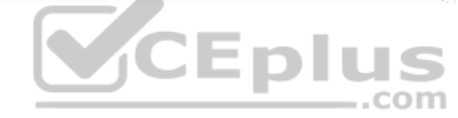

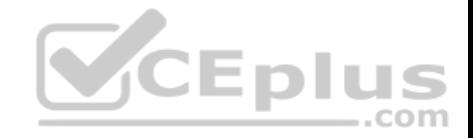

# **Dates**

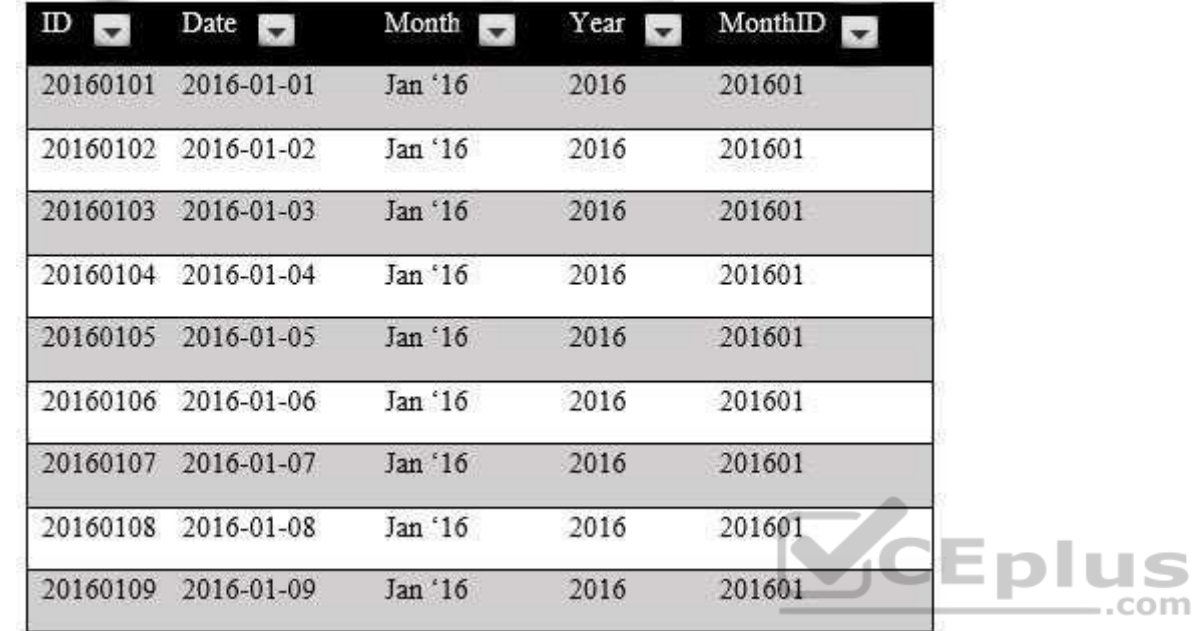

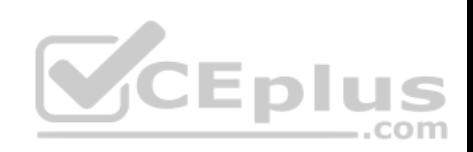

# RepairTypes

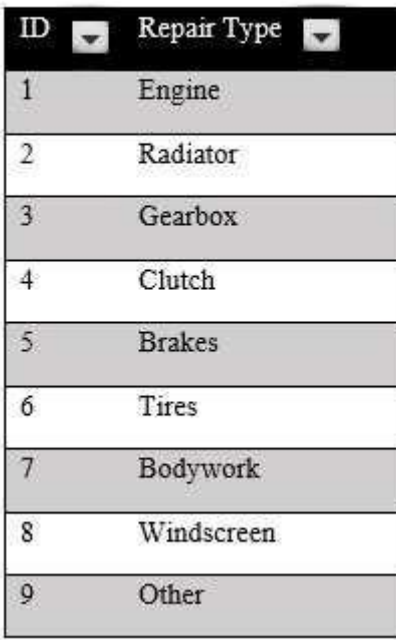

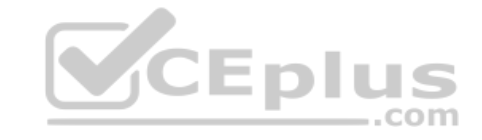

The data model is shown in the **Data Model** exhibit. (Click the **Exhibit** button.)

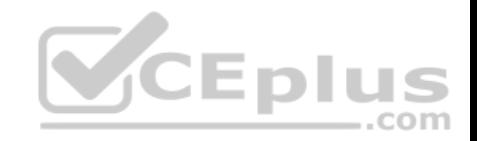

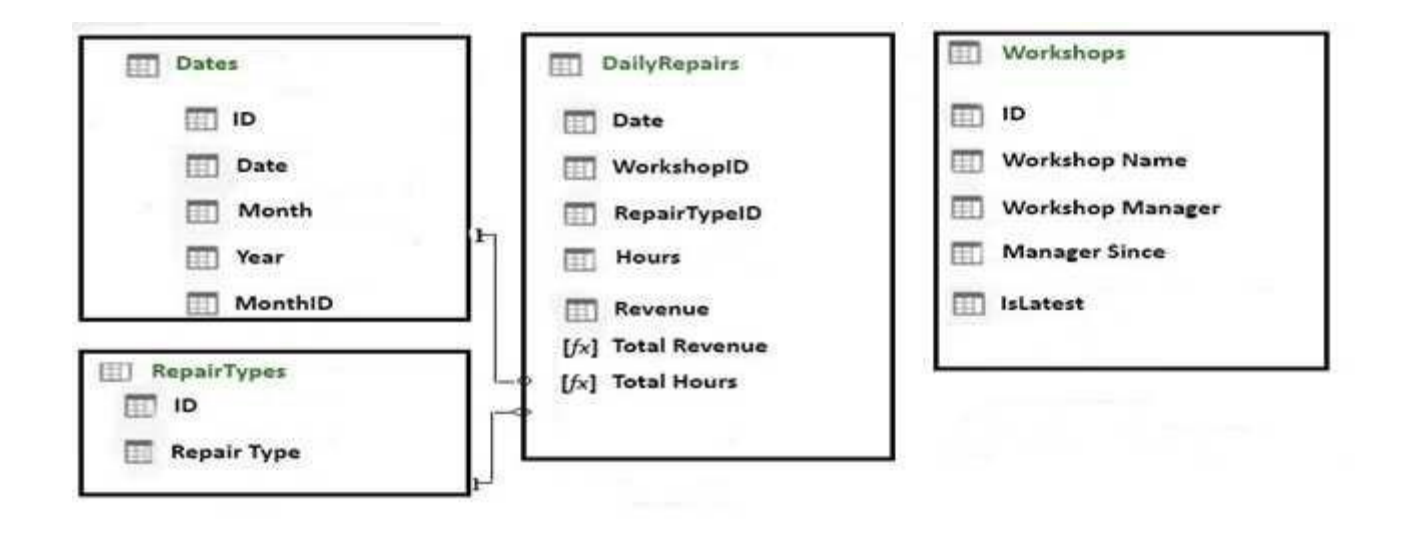

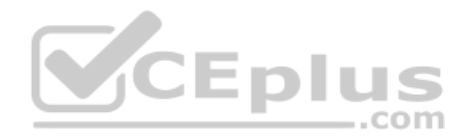

The tables in the model contain the following data:

DailyRepairs has a log of hours and revenue for each day, workshop, and repair type. Every day, a log entry is created for each workshop, even if no hours or revenue are recorded for that day. Total Hours and Total Revenue column.

Workshops have a list of all the workshops and the current and previous workshop managers. The format of the Workshop Manager column is always Firstname Lastname. A value of 1 in the IsLatest column indicates that the workshop manager listed in the record is the current workshop manager. RepairTypes has a list of all the repair types • Dates has a list of dates from 2015 to 2018

## **End of repeated scenario.**

When you attempt to create a relationship between DailyRepairs and Workshops, Power Pivot generates the following error message: "The relationship cannot be created because each column contains duplicate values. Select at least one column that contains only unique values".

You need to ensure that you can create a valid relationship between the tables.

What should you do?

- A. In the Power Pivot model, change the data type for Workshop[ID] to **General**
- B. In the workbook query for Workshops, add an index column

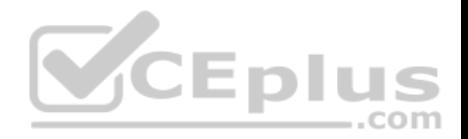

C. In the Power Pivot model, change the Table Behavior setting for Workshops D. In the workbook query for Workshops, filter [IsLatest] to equal 1

**Correct Answer:** C **Section: (none) Explanation**

**Explanation/Reference:** References: https://msdn.microsoft.com/en-us/library/hh560544(v=sql.110).aspx

**QUESTION 12** DRAG DROP

**Note: This question is part of a series of questions that use the same scenario. For your convenience, the scenario is repeated in each question. Each question presents a different goal and answer choices, but the text of the scenario is the same in each question in this series.**

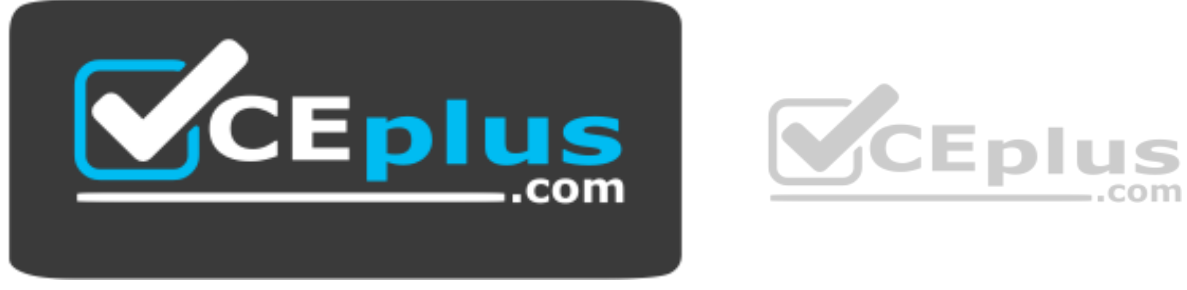

 **https://vceplus.com/ Start of** 

**repeated scenario.**

You are creating reports for a car repair company. You have four datasets in Excel spreadsheets. Four workbook queries load the datasets to a data model. A sample of the data is shown in the **Data Sample** exhibit. (Click the **Exhibit** button.)

**Data Sample exhibit:**

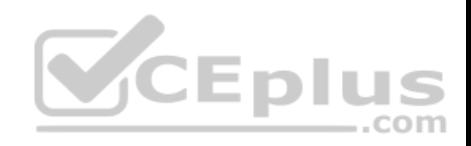

# **DailyRepairs**

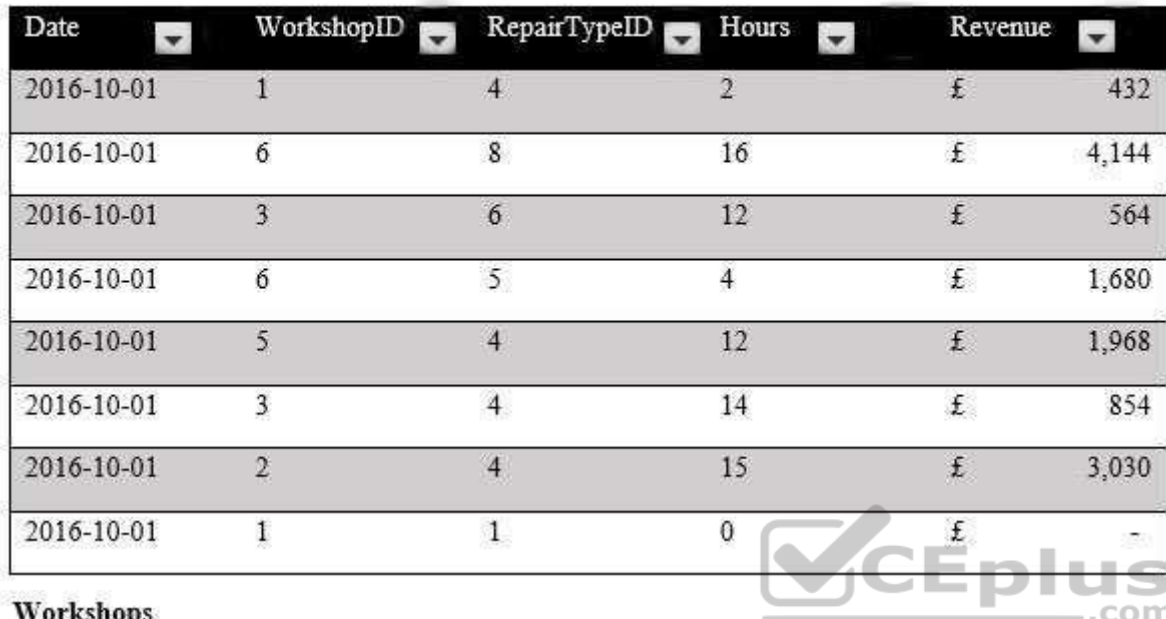

**MAIL VALUATION** 

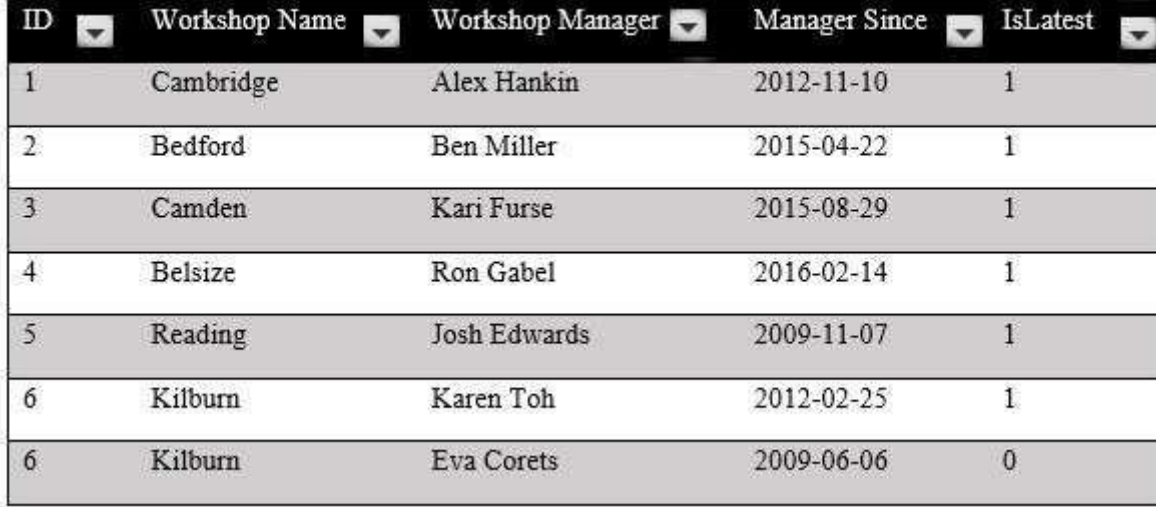

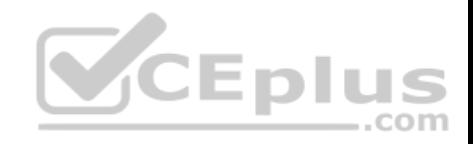

# **Dates**

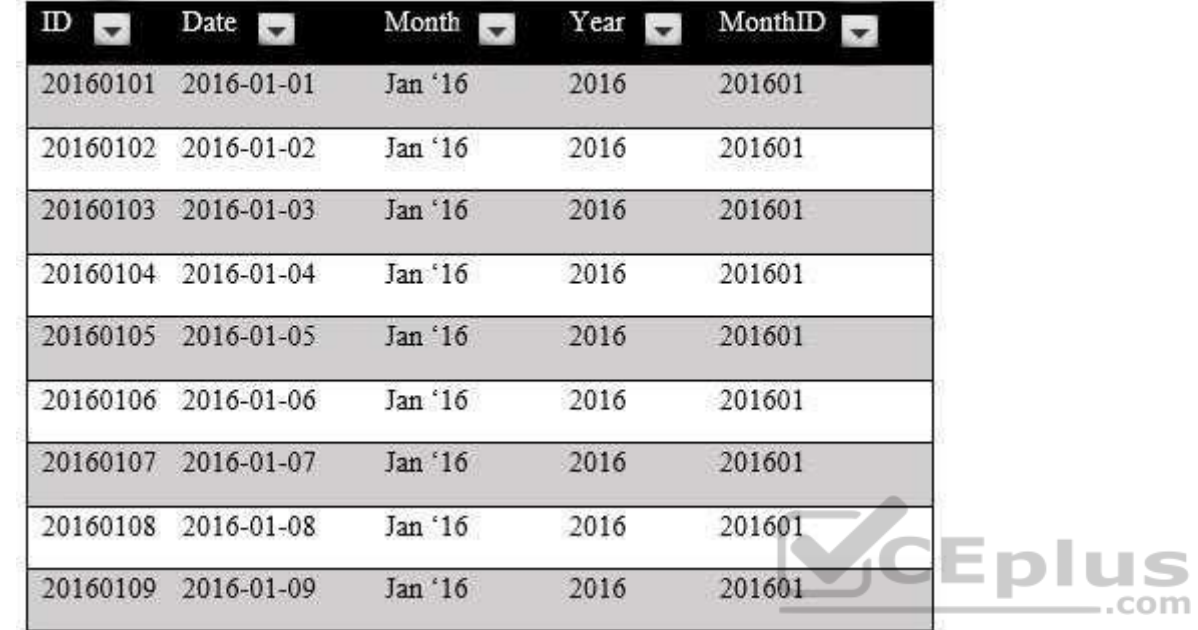

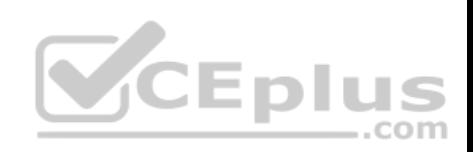

# **RepairTypes**

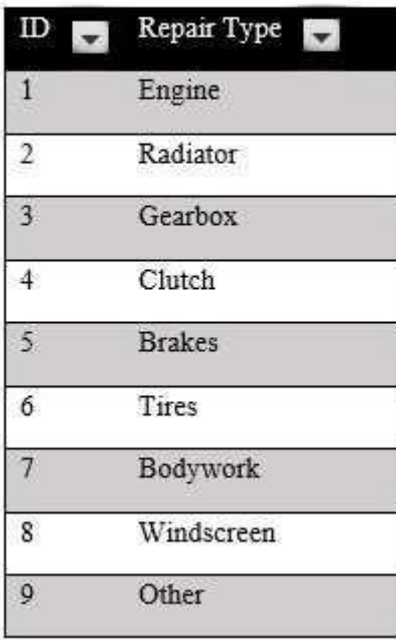

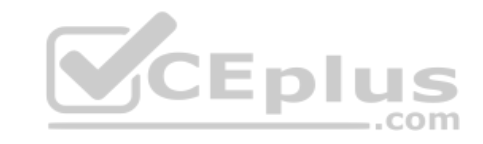

The data model is shown in the **Data Model** exhibit. (Click the **Exhibit** button.)

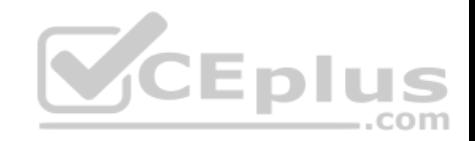

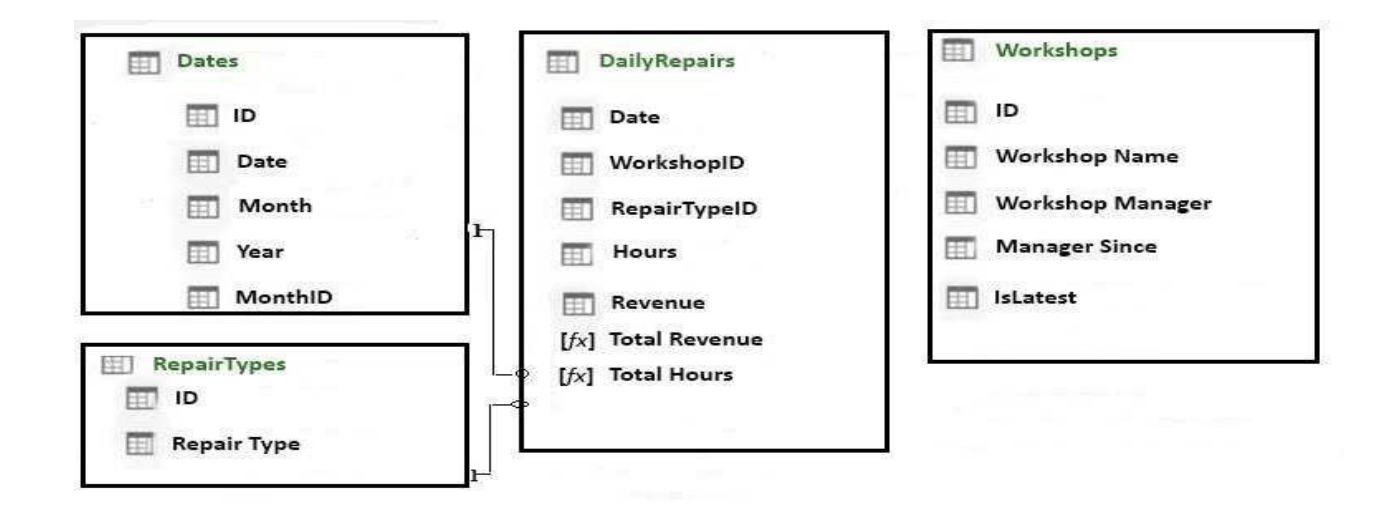

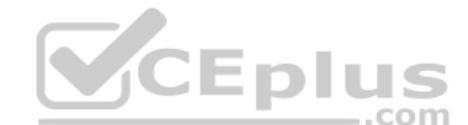

The tables in the model contain the following data:

. DailyRepairs has a log of hours and revenue for each day, wo[rkshop, and repair type. Every day,](https://vceplus.com) a log entry is created for each workshop, even if no hours or revenue are recorded for that day. Total Hours and Total Revenue column.

Workshops have a list of all the workshops and the current and previous workshop managers. The format of the Workshop Manager column is always Firstname Lastname. A value of 1 in the IsLatest column indicates that the workshop manager listed in the record is the current workshop manager. RepairTypes has a list of all the repair types - Dates has a list of dates from 2015 to 2018

#### **End of repeated scenario.**

You need to create a PivotChart that displays the month, the hours of the month, and the hours of the previous month, as shown in the following exhibit.

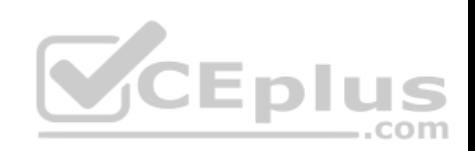

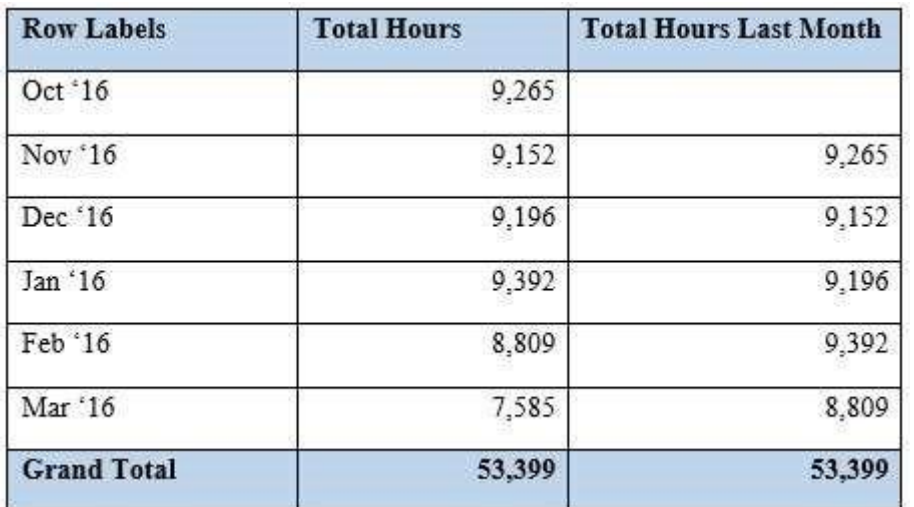

Which DAX formula should you use for the Total Hours Last Month measure? To answer, drag the appropriate fields to the correct targets. Each value may be used once, more than once, or not at all. You may need to drag [the split bar between panes or scro](https://vceplus.com)ll to view content.<br>NOTE: Fach correct selection is worth one point

**NOTE:** Each correct selection is worth one point.

**Select and Place:**

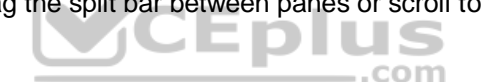

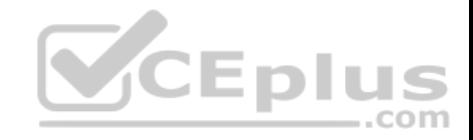

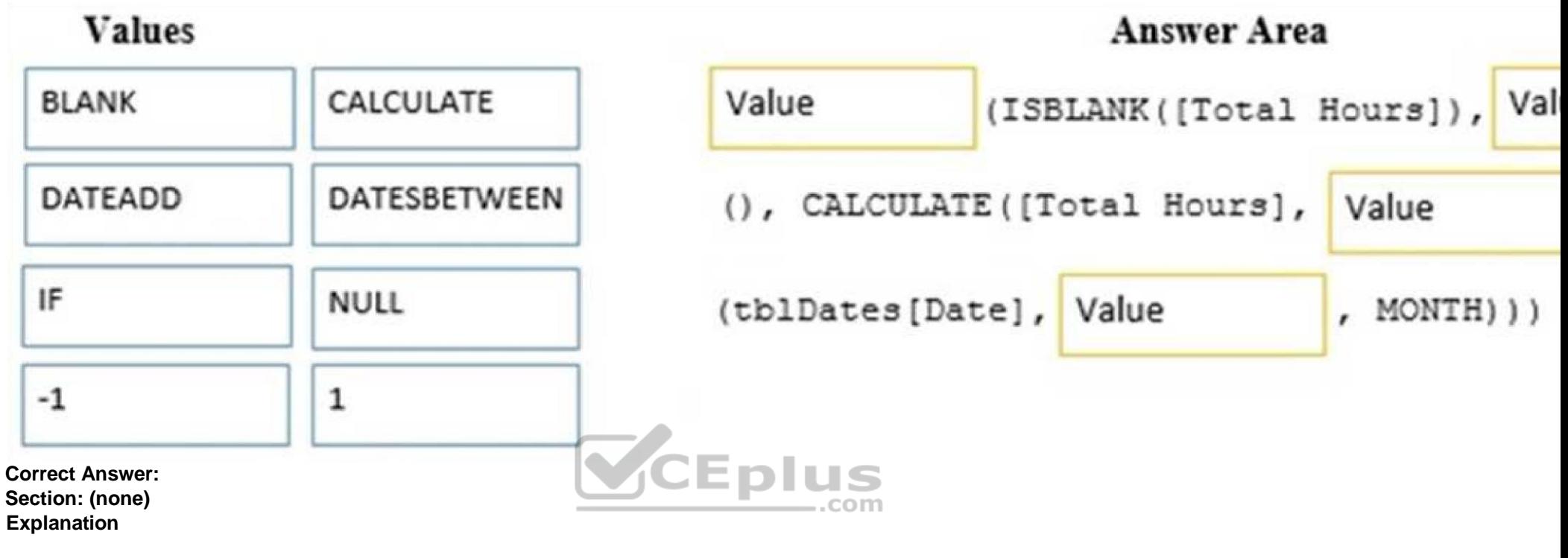

# **Explanation/Reference:**

References:

https://technet.microsoft.com/en-us/library/ee634204(v=sql.105).aspx https://msdn.microsoft.com/enus/library/ee634905.aspx

#### **QUESTION 13**

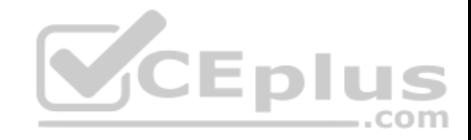

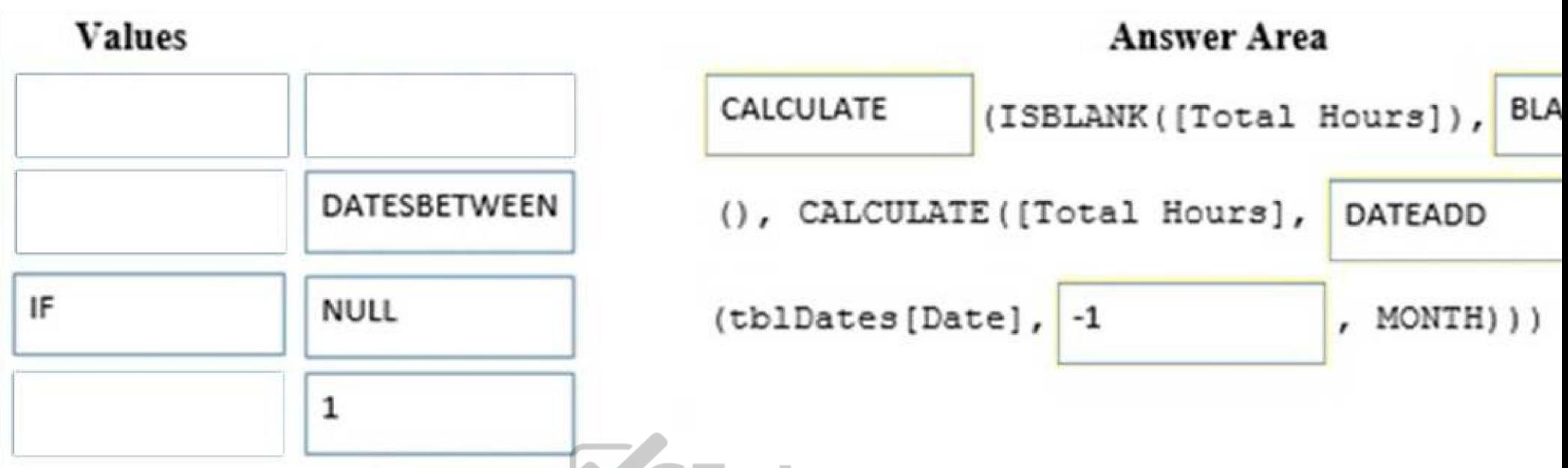

**Note: This question is part of a series of questions that use [the same scenario. For your con](https://vceplus.com)venience, the scenario is repeated in each question. Each question presents a different goal and answer choices, but the text of the scenario is the same in each question in this series.**

**Start of repeated scenario.**

You are creating reports for a car repair company. You have four datasets in Excel spreadsheets. Four workbook queries load the datasets to a data model. A sample of the data is shown in the **Data Sample** exhibit. (Click the **Exhibit** button.)

**Data Sample exhibit:**

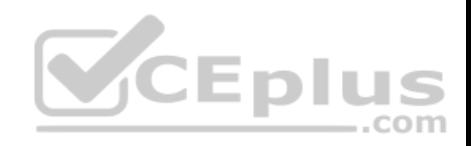

# **DailyRepairs**

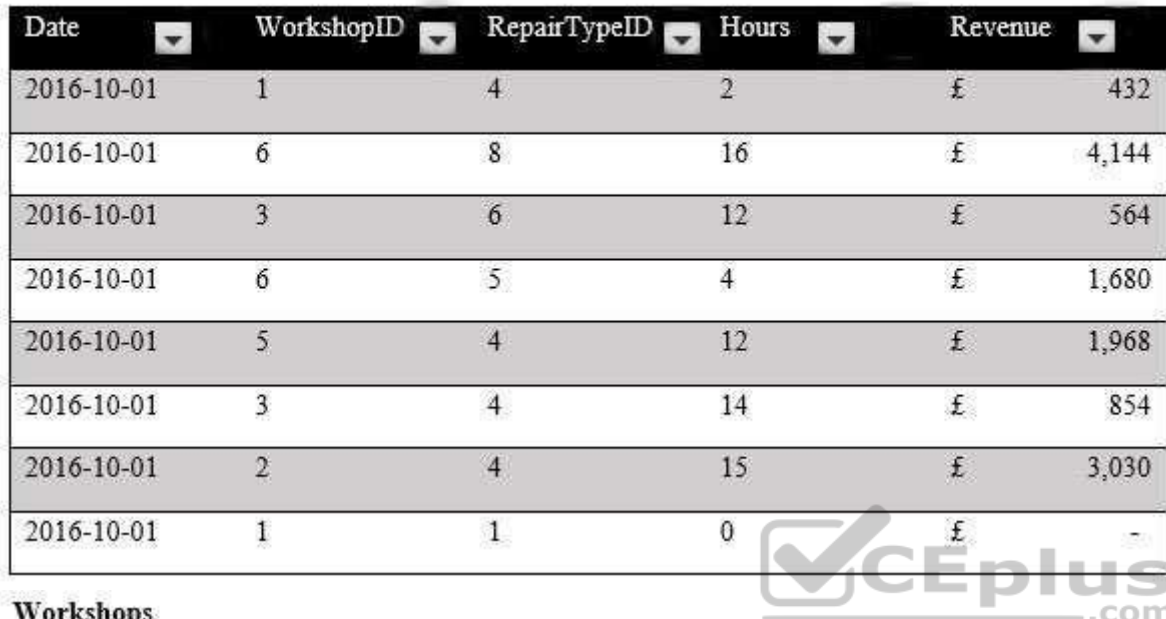

**MAIL VALUATION** 

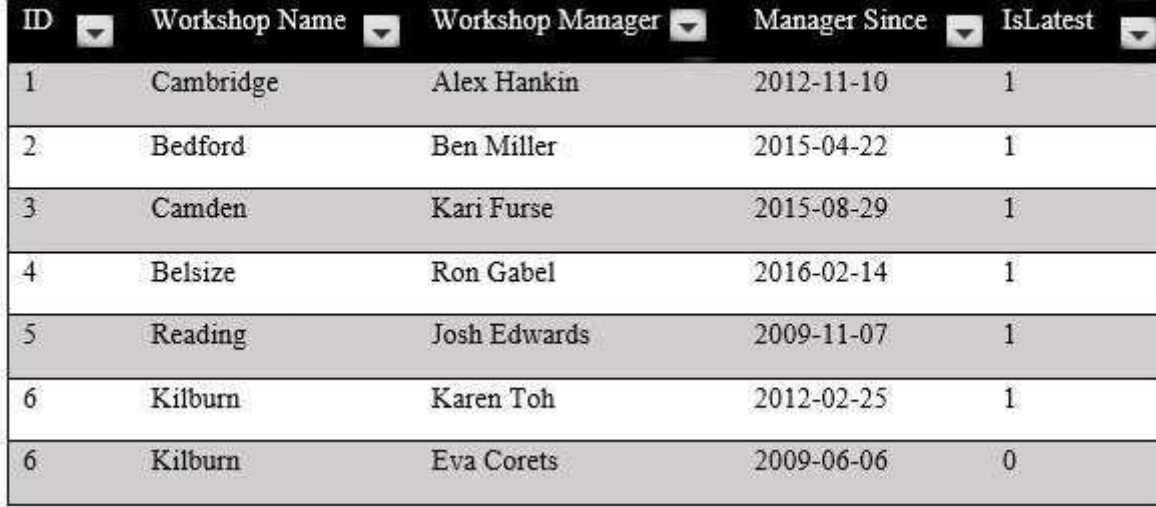

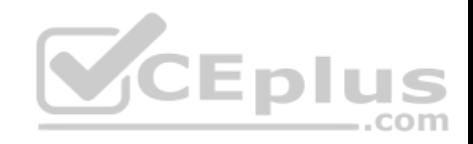

# **Dates**

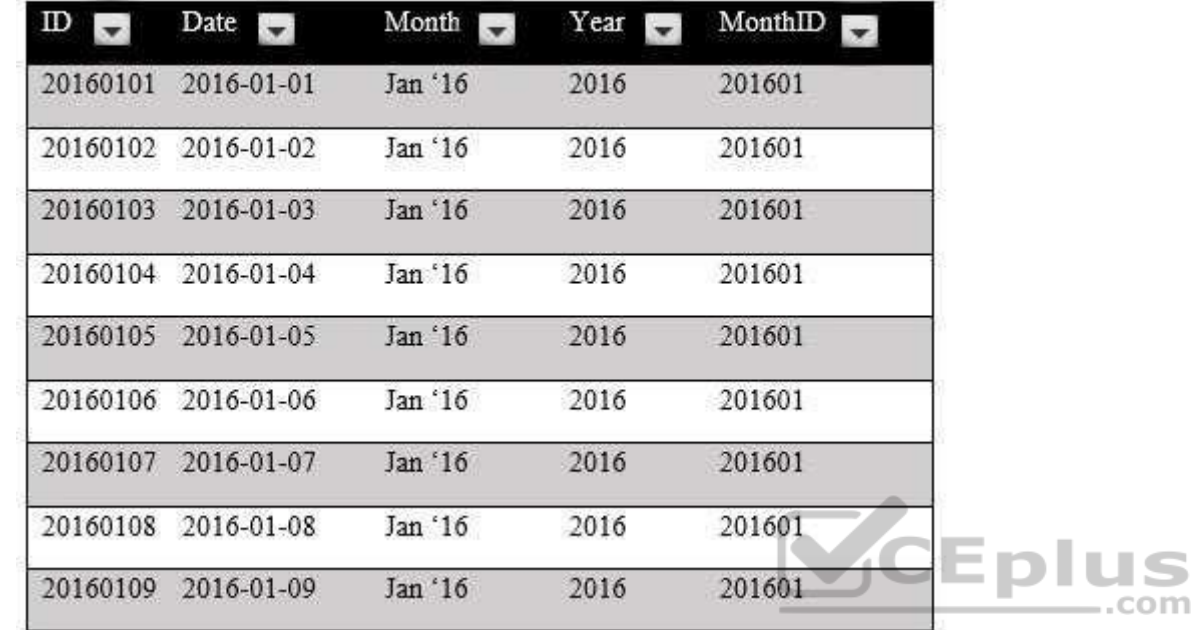

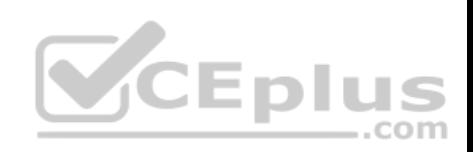

# **RepairTypes**

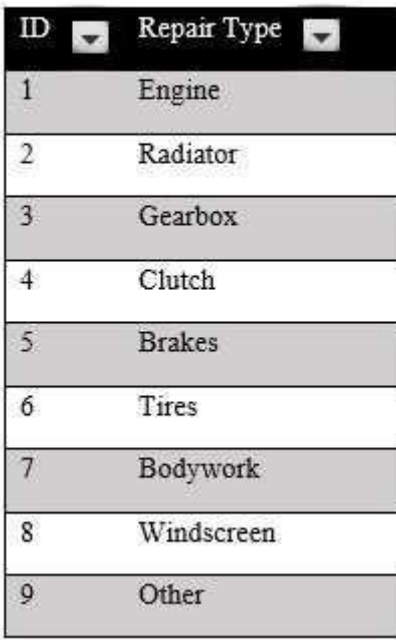

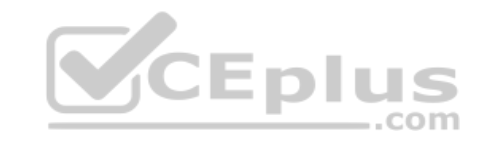

The data model is shown in the **Data Model** exhibit. (Click the **Exhibit** button.)

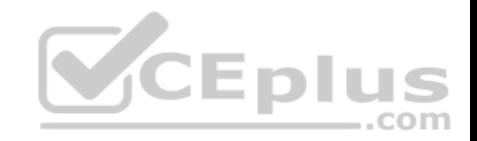

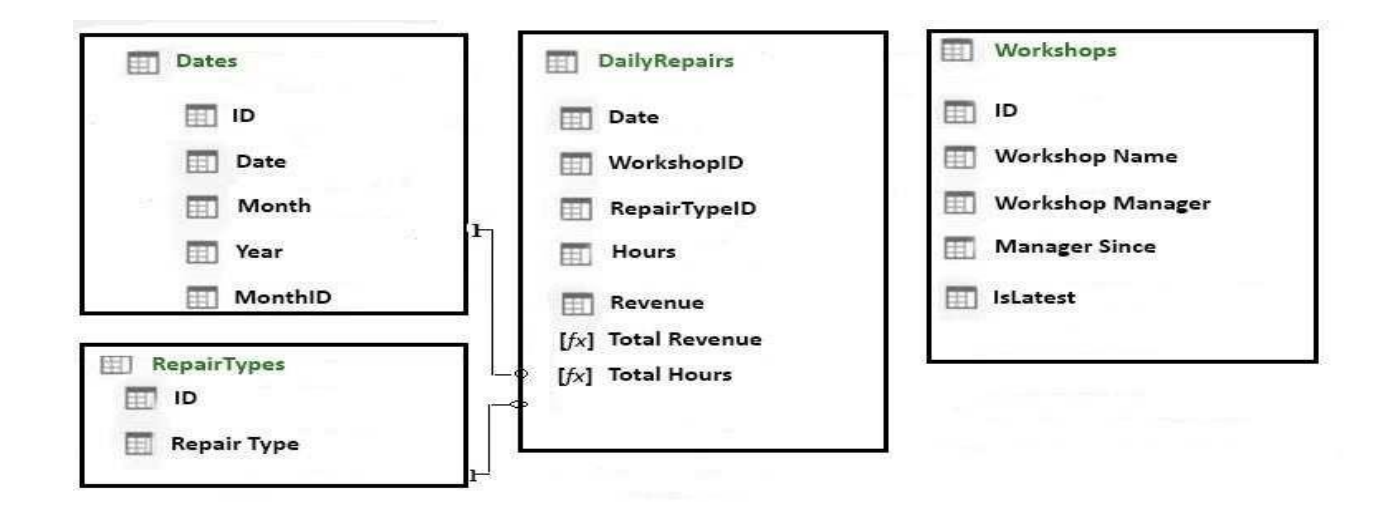

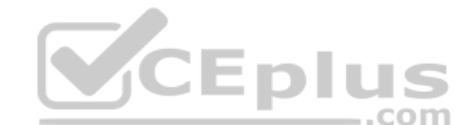

The tables in the model contain the following data:

DailyRepairs has a log of hours and revenue for each day, wo[rkshop, and repair type. Every day,](https://vceplus.com) a log entry is created for each workshop, even if no hours or revenue are recorded for that day. Total Hours and Total Revenue column.

Workshops have a list of all the workshops and the current and previous workshop managers. The format of the Workshop Manager column is always Firstname Lastname. A value of 1 in the IsLatest column indicates that the workshop manager listed in the record is the current workshop manager. RepairTypes has a list of all the repair types - Dates has a list of dates from 2015 to 2018

## **End of repeated scenario.**

You create a measure named Average Revenue Per Hour that calculates the average revenue per hour.

You need to populate a cell in a worksheet to display the Average Revenue Per Hour where Repair Type is Engine.

#### Which Excel formula should you use?

- A. =CUBEMEMBER("ThisWorkbookDataModel", "[DailyRepairs]. [Avg Revenue Per Hour]", CUBEMEMBER ("ThisWorkbookDataModel", "[Dimensions]. [Repair Type]. [Engine]"))
- B. =CUBEVALUE("ThisWorkbookDataModel", "[Measures]. [Avg Revenue Per Hour]", CUBEMEMBER ("ThisWorkbookDataModel", "[Dimensions]. [Repair Type]. [Engine]"))

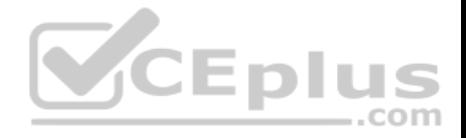

- C. =CUBEMEMBER("ThisWorkbookDataModel", "[DailyRepairs]. [Avg Revenue Per Hour]", CUBEMEMBER ("ThisWorkbookDataModel", "[RepairTypes]. [Repair Type]. [Engine]"))
- D. =CUBEVALUE("ThisWorkbookDataModel", "[Measures]. [Avg Revenue Per Hour]", CUBEMEMBER ("ThisWorkbookDataModel", "[RepairTypes]. [Repair Type]. [Engine]"))

#### **Correct Answer:** B **Section: (none) Explanation**

#### **Explanation/Reference:**

References:

https://support.office.com/en-us/article/cubevalue-function-8733da24-26d1-4e34-9b3a-84a8f00dcbe0 https://www.tutorialspoint.com/advanced\_excel\_functions/advanced\_excel\_cube\_cubemember\_function.htm

#### **QUESTION 14**

You have the Excel worksheet shown in the exhibit. (Click the **Exhibit** button.)

**Exhibit:**

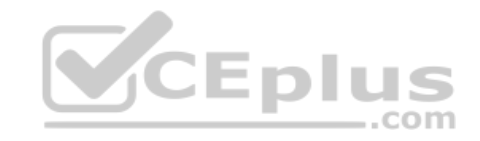

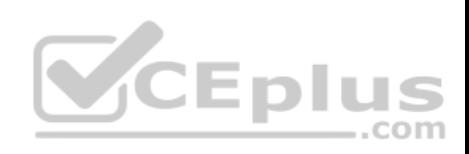

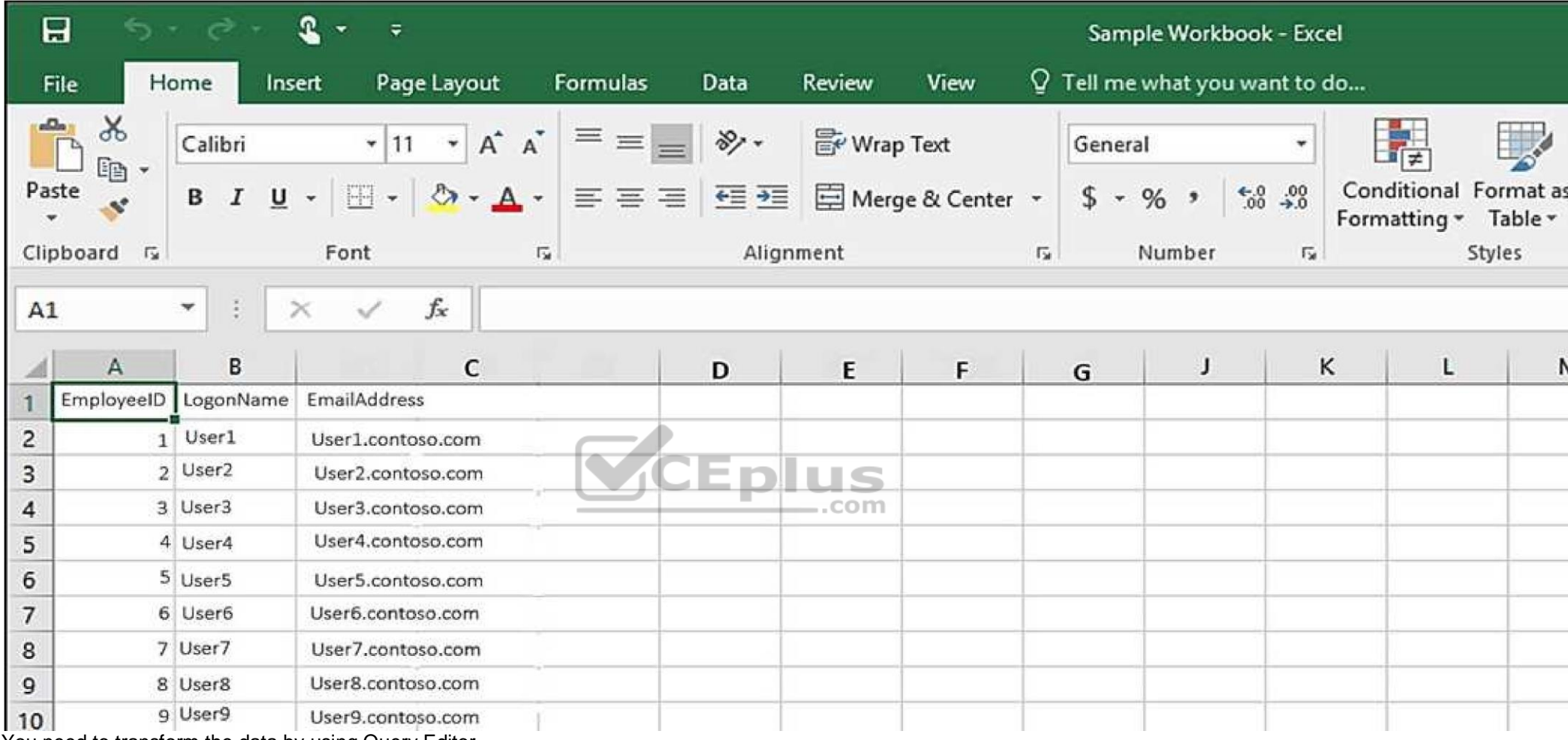

You need to transform the data by using Query Editor.

What should you do first?

- A. From the Data tab, click **Flash Fill**
- B. From the Insert tab, click **Store**
- C. From the Data tab, click **From Table/Range**
- D. From the Data tab, click **Consolidate**

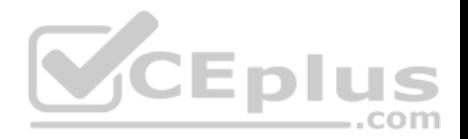

**Correct Answer:** C **Section: (none) Explanation**

#### **Explanation/Reference:**

References: https://support.office.com/en-us/article/unified-get-transform-experience-ad78befd-eb1c-4ea7-a55d-79d1d67cf9b3

#### **QUESTION 15**

You have an Excel workbook that has the following two workbook queries:

- A query named Consultants that retrieves a table named Consultants Contact from a Microsoft SQL Server database
- A query named Employees that retrieves a table named Employee Contact from a Microsoft Azure SQL database

Both tables have the same columns.

You need to combine all the data from Consultants and Employees into one table.

Which command should you use?

- A. Append Queries
- B. Combine Binaries

C. Transpose

D. Merge Queries

**Correct Answer:** D **Section: (none) Explanation**

#### **Explanation/Reference:**

References: https://support.office.com/en-us/article/merge-queries-power-query-fd157620-5470-4c0f-b132-7ca2616d17f9

#### **QUESTION 16**

You have 20 workbook queries that load 20 CSV files to a local computer.

You plan to send the workbook and the 20 CSV files to several users. The users will store the files in various locations.

You need to ensure that the users can change the path to the CSV files in the queries as quickly as possible.

What should you do from Query Editor?

A. Append all the queries. Edit the source of the first query

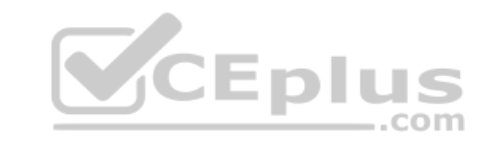

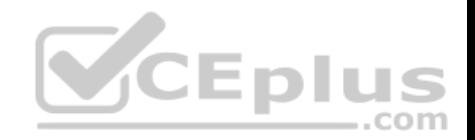

- B. Merge all the queries. Edit the source of the first query
- C. For each query, create a new query that uses a reference. Modify the source of each new query
- D. Create a parameter. Modify the source of each query to use the parameter

**Correct Answer:** D **Section: (none) Explanation**

**Explanation/Reference:** References: https://www.howtoexcel.org/power-query/how-to-parameterize-your-power-query/

#### **QUESTION 17**

You have multiple workbook queries that load data from tables in Microsoft Azure SQL Database to a Power Pivot data model.

You discover that new rows were added to the tables in Azure SQL Database.

You need to ensure that the workbook has the new data.

What should you do?

- A. From the Data tab, click **Refresh All**
- B. From the Power Pivot tab, click **Update All**
- C. Close and open the workbook
- D. Select a cell in the worksheet and press **F5**

**Correct Answer:** C **Section: (none) Explanation**

#### **Explanation/Reference:**

References: https://support.office.com/en-us/article/refresh-an-external-data-connection-in-excel-2016-for-windows-1524175f-777a-48fc-8fc7-c8514b984440

#### **QUESTION 18**  HOTSPOT

You have a workbook query that uses an Excel data source. The data source contains the following table.

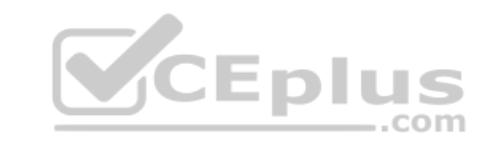

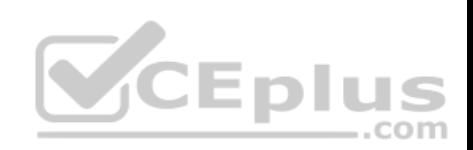

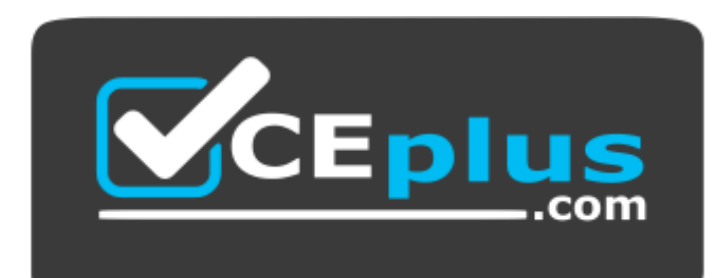

## **https://vceplus.com/**

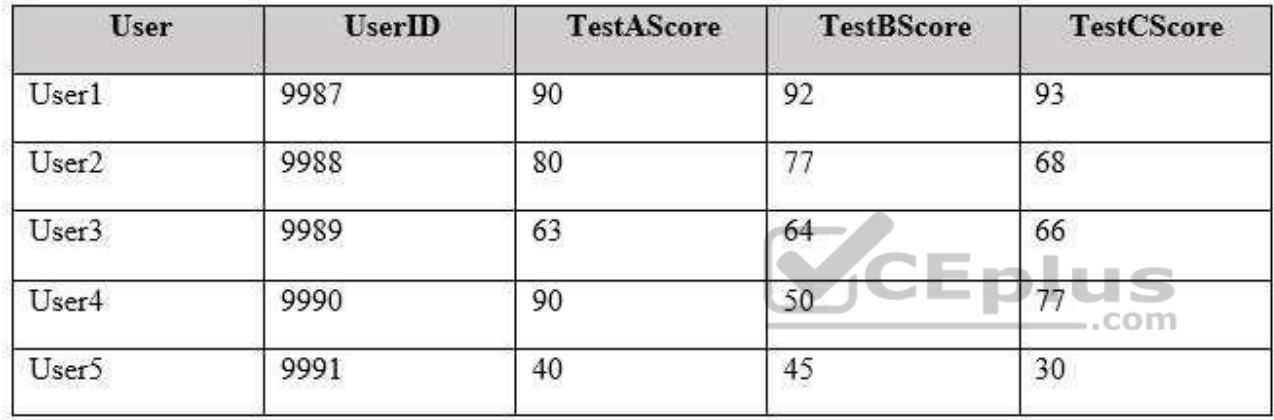

You need the data to appear as shown in the following table.

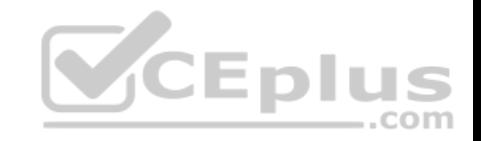

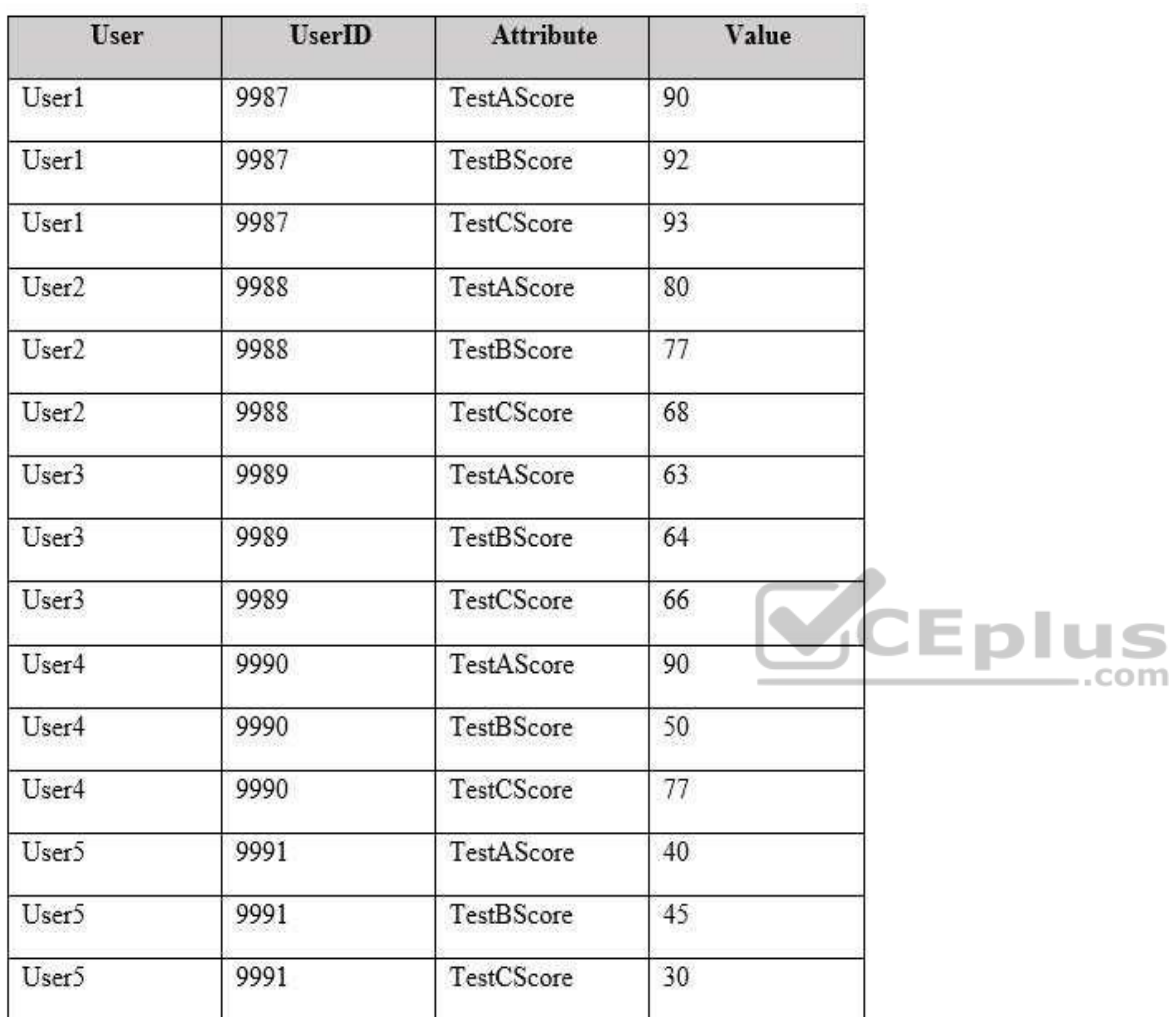

How should you transform the data from Query Editor? To answer, select the appropriate options in the answer area.

**NOTE:** Each correct selection is worth one point.

**Hot Area:**

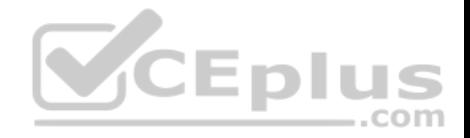

# **Answer Area**

Columns to select

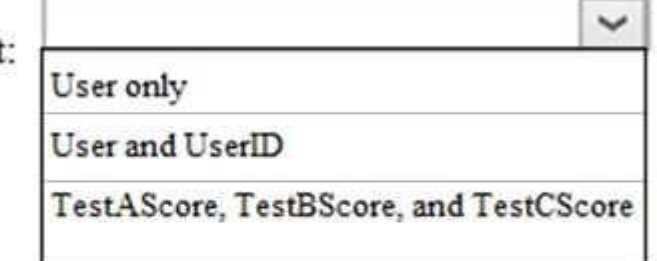

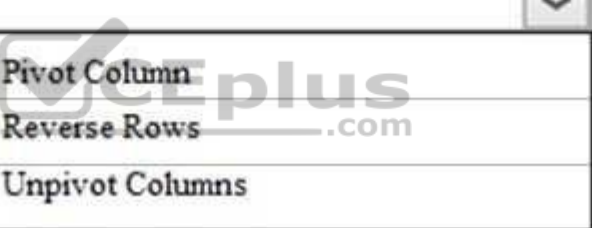

 $\overline{1}$ 

**Correct Answer:** 

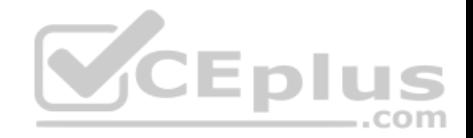

# **Answer Area**

Columns to select

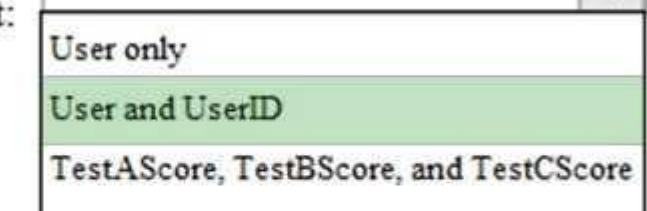

 $\checkmark$ 

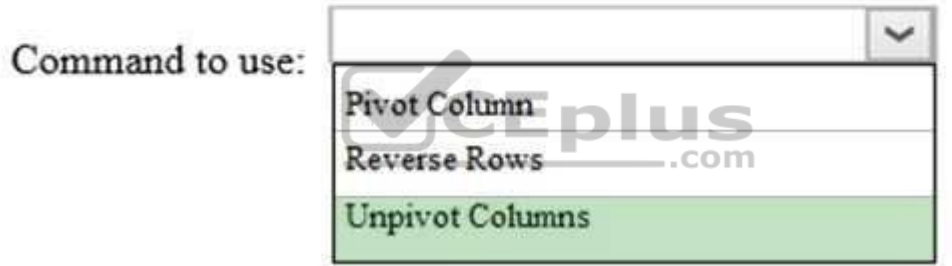

**Section: (none) Explanation**

# **Explanation/Reference:**

References: https://support.office.com/en-us/article/unpivot-columns-power-query-0f7bad4b-9ea1-49c1-9d95-f588221c7098

# **QUESTION 19**

You create an Excel workbook named SalesResults.xlsx. You create a workbook query that connects to a Microsoft SQL Server database and loads data to the data model. You create a PivotTable and a PivotChart.

You plan to share SalesResult.xlsx to several users outside of your organization.

You need to ensure that the users can see the PivotTable and the PivotChart when they open the file. The data in the model must be removed.

What should you do?

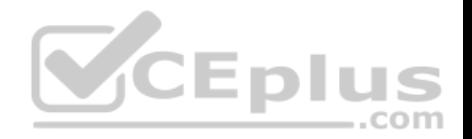

- A. Modify the source of the query
- B. Save the workbook as an Excel Binary Workbook (.xlsb)
- C. From Query Editor, open the Data Source and delete the credentials
- D. Run the Document Inspector

**Correct Answer:** A **Section: (none) Explanation**

#### **Explanation/Reference:**

References: https://support.office.com/en-us/article/data-source-settings-power-query-9f24a631-f7eb-4729-88dd-6a4921380ca9

#### **QUESTION 20**

You have an Excel workbook query that loads data to a worksheet and the data model.

You need to ensure that the data is refreshed whenever you open the workbook.

What should you do?

- A. From the File tab, click **Options**, and then modify the Gener[al options](https://vceplus.com) **CEDILES**
- B. From the Power Pivot model, modify the Table Behavior setting
- C. From the File tab, click **Options**, and then modify the Data options
- D. Run the Data tab, click **Queries & Connections**, and then edit the properties of the query

**Correct Answer:** D **Section: (none) Explanation**

#### **Explanation/Reference:**

References: https://support.office.com/en-us/article/refresh-connected-imported-data-e76a38b0-e2e1-400b-9f2f-c87b9b18c092

## **QUESTION 21**

You have two queries named Client and Invoices. A sample of Client is shown in the following table.

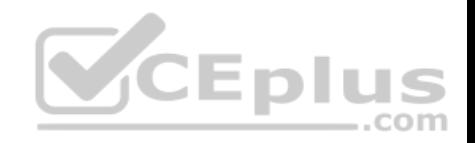

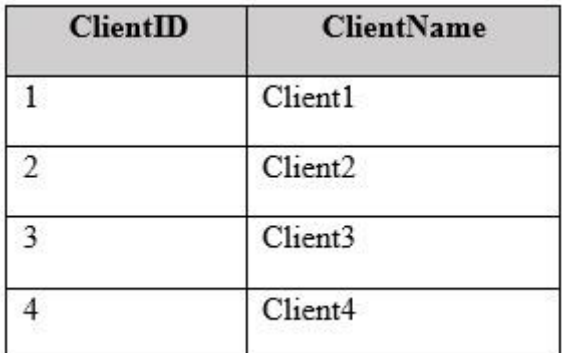

A sample of Invoices is shown in the following table.

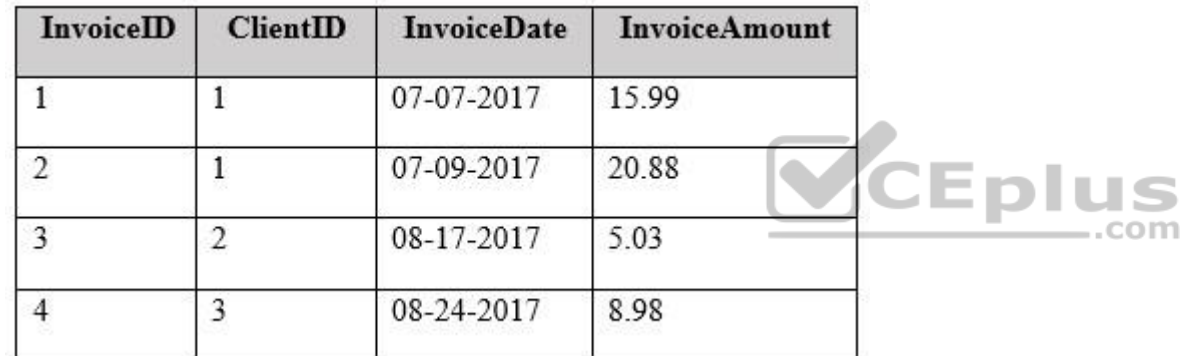

You need to create a new table that has the following information.

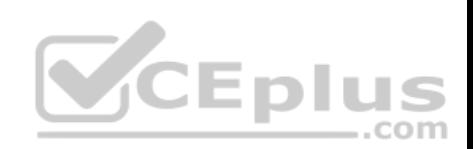

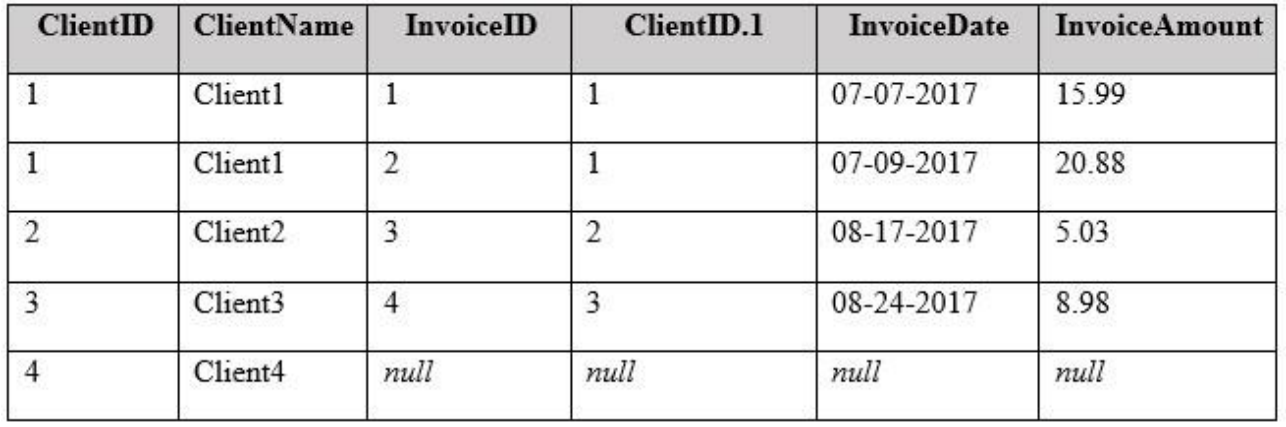

Which join kind should you use?

- A. Left Outer
- B. Left Anti
- C. Inner
- D. Right Anti

**Correct Answer:** A **Section: (none) Explanation**

**Explanation/Reference:**

# **QUESTION 22**

You have a workbook query that loads the following table

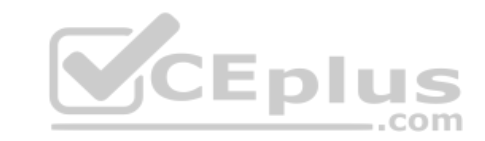

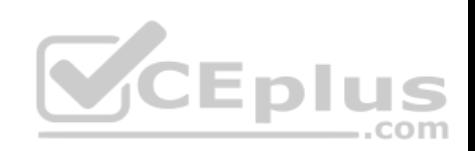

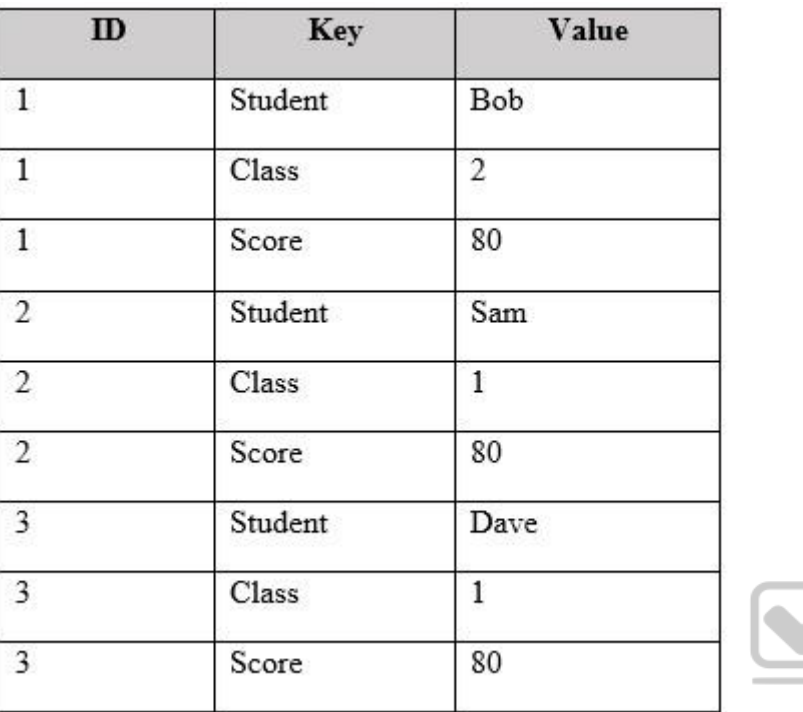

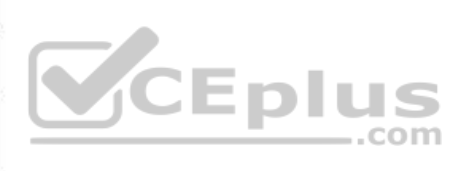

You pivot the table on the Key column by using Value as the values column, and you receive the results shown in the following table.

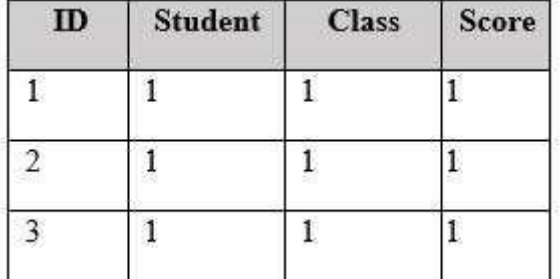

You need to ensure that the data appears as shown in the following table.

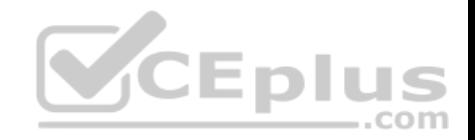

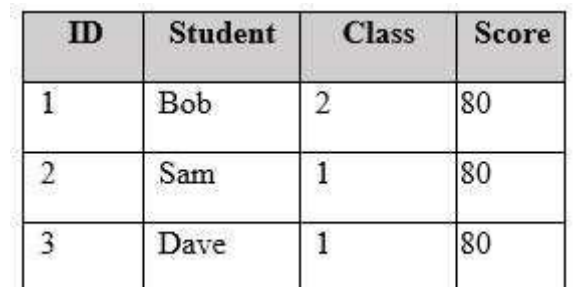

What should you do?

- A. Change the Aggregate Value Function of the pivot
- B. Change the Data Type of the Value column
- C. Select the ID column, and then click **Unpivot Columns**
- D. Delete the Pivoted Column step. Select the Key column, and then click **Unpivot Columns**

**Correct Answer:** C **Section: (none) Explanation**

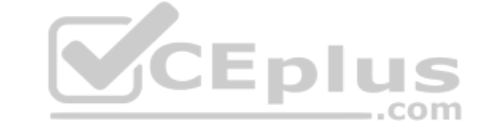

#### **Explanation/Reference:**

References: https://support.office.com/en-us/article/unpivot-columns-power-query-0f7bad4b-9ea1-49c1-9d95-f588221c7098

#### **QUESTION 23**

You need to create a PivotChart that has a filter as shown in the following exhibit.

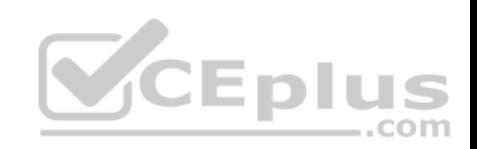

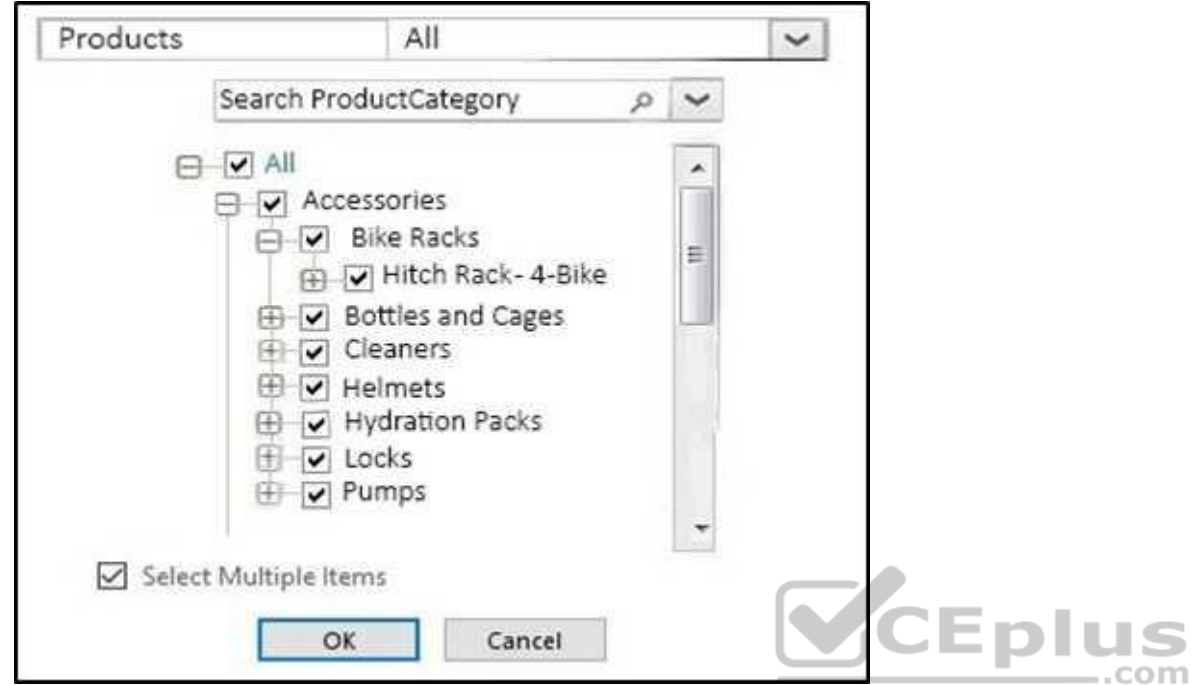

What should you do first?

- A. From the model, create a measure
- B. From Query Editor, create a function
- C. From the model, create a hierarchy
- D. From Query Editor, create a parameter

**Correct Answer:** A **Section: (none) Explanation**

# **Explanation/Reference:**

References: https://support.office.com/en-us/article/measures-in-power-pivot-86484821-a324-4da3-803b-82fd2e5033f4

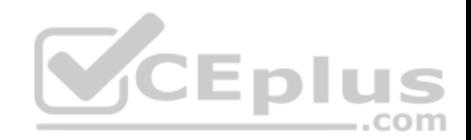

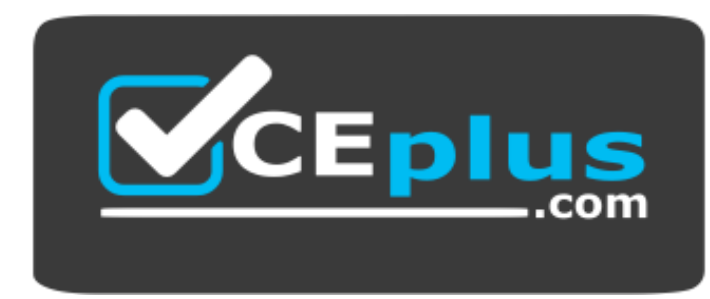

 **https://vceplus.com/**

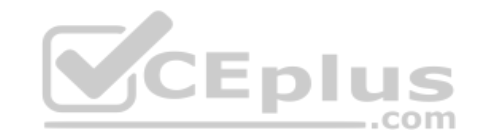

www.vceplus.com - VCE Exam Simulator - Download A+ VCE (latest) free Open VCE Exams - VCE to PDF Converter - PDF Online